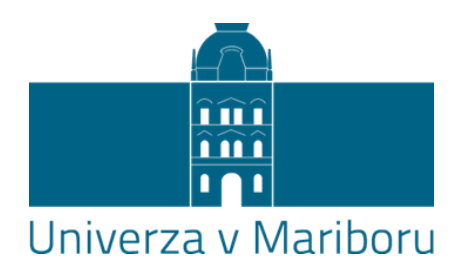

## **Navodila o pripravi in oddaji elektronske oblike zaključnih del ter pogojih za začasno nedostopnost vsebine zaključnega dela**

Navodila o pripravi in oddaji elektronske oblike zaključnih del ter pogojih za začasno nedostopnost vsebine zaključnega dela so izvedbeni dokument Pravilnika o postopku priprave in zagovora zaključnega dela na študijskih programih prve in druge stopnje Univerze v Mariboru z dne 1. 10. 2021 in Pravilnika o doktorskem študiju na Univerzi v Mariboru z dne 1. 10. 2021.

## **I. Priprava elektronske oblike zaključnih del**

Študent v skladu s študijskim programom ter Pravilnikom o postopku priprave in zagovora zaključnega dela na študijskih programih prve in druge stopnje Univerze v Mariboru ter Pravilnikom o doktorskem študiju na Univerzi v Mariboru odda zaključno delo v DKUM.

Ko je zaključno delo pripravljeno v primerni elektronski obliki, ga študent odda v digitalno knjižnico Univerze v Mariboru (v nadaljevanju DKUM), kjer se med drugim preveri tudi podobnost zaključnega dela z drugimi deli. V DKUM se lahko odda le zaključna dela, ki so prijavljena in zabeležena v sistemu AIPS.

V DKUM je potrebno oddati:

- eno datoteko formata PDF/A, oddaja zaključnega dela v tej obliki je obvezna, vsebina mora biti identična tiskani verziji zaključnega dela, datoteka pa ne sme biti zaščitena z geslom;

- po želji eno datoteko izvornega formata, npr. DOC, DOCX,ODT (format, v katerem mora bitizaključno delo izdelano), vsebina pa mora biti identična tiskani verziji zaključnega dela;

- po želji eno datoteko formata ZIP, ki zajema vse priloge, ki se ne nahajajo v tiskani verziji, npr. izvorne datoteke slik, diagramov, modelov, programsko kodo ali ostalo, kar naj bi spadalo k zaključnem delu.

Pomoč:

- DKUM Digitalna knjižnica Univerze v Mariboru [\(http://libguides.ukm.um.si/dkum\)](http://libguides.ukm.um.si/dkum);
- Navodila za pretvorbo datoteke v formatu WORD v PDF/A [\(http://libguides.ukm.um.si/c.php?g=601055&p=4465350\)](http://libguides.ukm.um.si/c.php?g=601055&p=4465350);
- Navodila za pretvorbo datoteke iz formata OpenOffice v PDF/A

[\(http://libguides.ukm.um.si/c.php?g=601055&p=4465450\)](http://libguides.ukm.um.si/c.php?g=601055&p=4465450):

Navodila za pretvorbo datoteke iz formata LibreOffice v PDF/A [\(http://libguides.ukm.um.si/c.php?g=601055&p=4465397\)](http://libguides.ukm.um.si/c.php?g=601055&p=4465397).

## **II. Oddaja zaključnih del**

DKUM že v postopku nastajanja zaključnega dela omogoča oddajo zaključnih del v DKUM z namenom preverjanja podobnosti vsebin z drugimi deli. Pri tem je potrebno upoštevati, da je z vsakim preverjanjem podobnosti vsebine zaključnega dela obveščen tudi mentor in morebitni somentor.

Oddaja se izvede po naslednjem postopku, ki ga ni obvezno naenkrat izpeljati v celoti. Določeni koraki bodo zahtevali izpeljavo predhodnih korakov.

1. Študent na spletni strani <https://dk.um.si/> v glavnem meniju izbere »Prijava«, nato izbere gumb »Prijava« (na spletni strani so nad gumbom dodatna navodila za prijavo). Odpre se spletna stran Arnes AAI, kjer študent izbere ponudnika identitete »Univerza v Mariboru«.

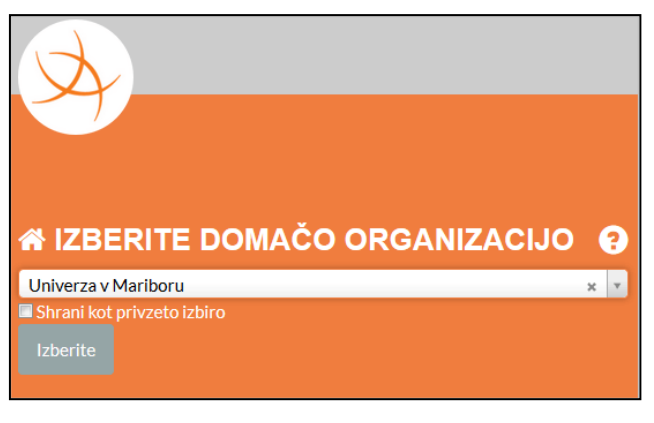

Slika 1: Izbira ponudnika identitete

2. Za prijavo študent uporabi podatke enotne digitalne identitete UM (kot za prijavo v AIPS).

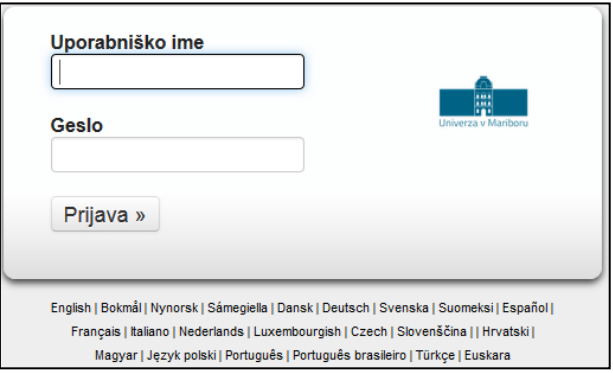

Slika 2: Prijavni obrazec

3. Po prijavi izbere »Oddaja zaključnega dela za študente«. Splošne informacije o oddaji zaključnega dela so dosegljive v glavnem meniju pod »Oddaja dela« (dosegljiva tudi brez prijave), konkretna navodila pa so dosegljiva na samih straneh za oddajo in v vgrajeni pomoči, ki je dosegljiva na vsaki strani preko ikone  $\circled{\mathbb{Z}}$ 

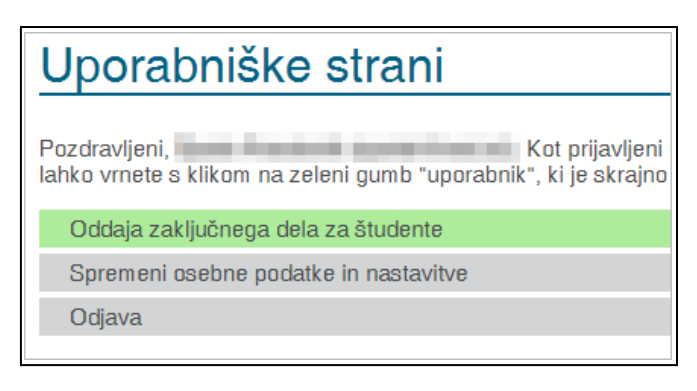

Slika 3: Prijava študenta je uspela

4. Za oddajo novega zaključnega dela se izbere gumb za »Novo e-gradivo«.

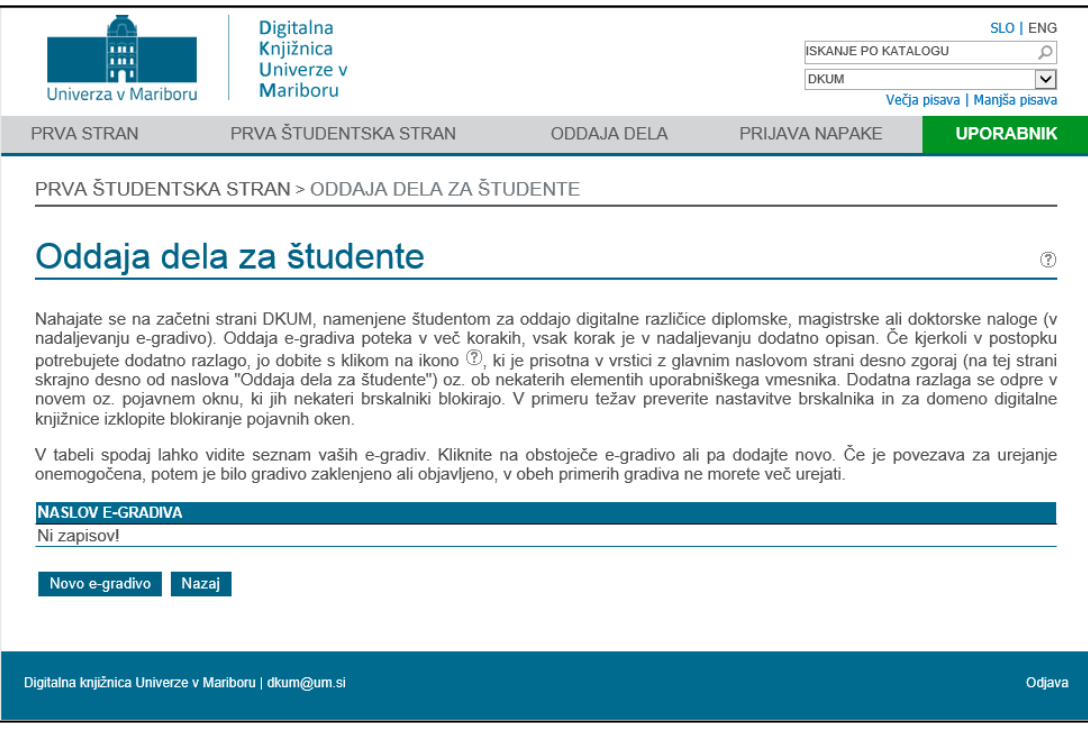

Slika 4: Uvodna stran za oddajo zaključnega dela

5. Izpiše se seznam prijavljenih tem zaključnih delštudenta iz AIPS, kjer izbere ustrezno temo. Po izbiri teme se v DKUM vstavi nov zapis, ki ga študent dopolni v nadaljnjih korakih. Če je seznam prazen, potem oddaja zaključnega dela ni mogoča. V tem primeru se študent oglasi na referatu svoje fakultete.

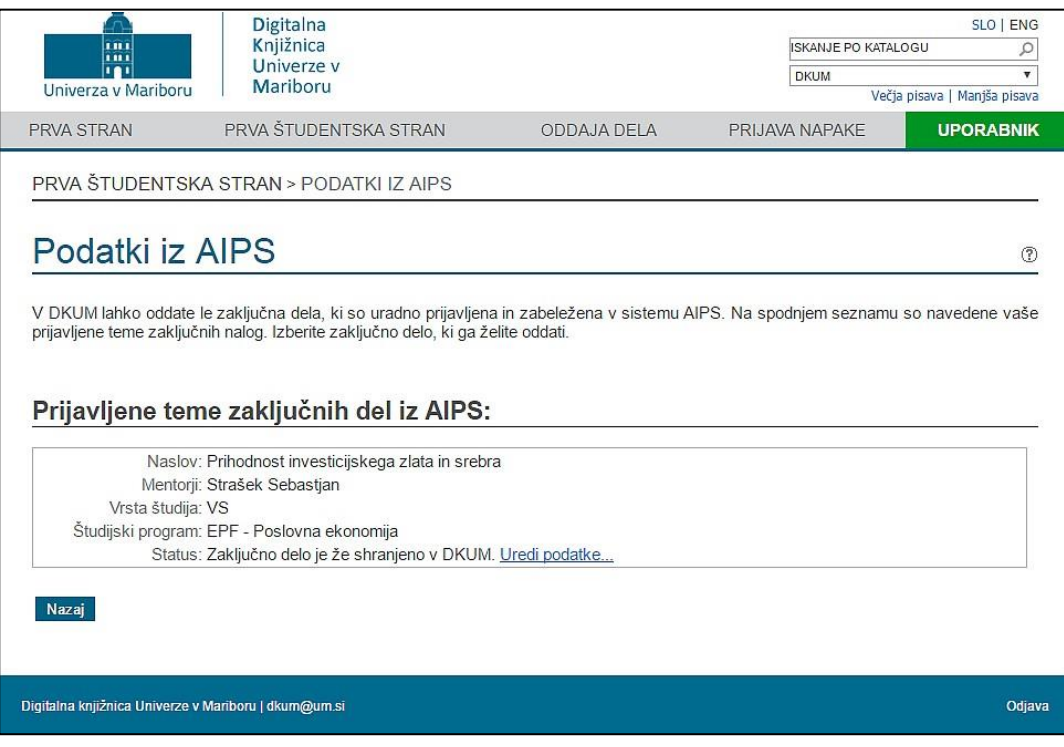

Slika 5: Podatki iz AIPS

- 6. Na spletni strani se pokaže naslednjih pet korakov postopka oddaje zaključnega dela:
	- vpis osnovnih podatkov
	- študent izpolni izjavo (izjava o avtorstvu in ter v kolikor bo oddal tiskano in elektronsko verzijo zaključnega dela, še izjavo o istovetnosti tiskane in elektronske oblike zaključnega dela)
	- prenos e-gradiva v elektronski obliki
	- študent zahteva poročilo detektorja podobnih vsebin
	- objava zaključnega dela (e-gradiva).

# Postopek oddaje

#### Testno zaključno delo

(FERI, MAG, Medijske komunikacije)

Spodaj so navedeni koraki oddaje e-gradiva. Korake lahko izpolnjujete postopoma, torej lahko podatke izpolnite deloma in jih ob<br>naslednji prijavi dopolnite ali popravite. Že preneseno datoteko lahko kasneje zamenjate.

Vpis osnovnih podatkov 1

Vpišite nekatere osnovne podatke o vašem e-gradivu.  $V$ pis...

Izpolnite izjave

Natisnite in podpišite eno ali več izjav, ki jih je potrebno vključiti v oddano zaključno delo. Izjave...

Prenos e-gradiva v elektronski obliki

Prenesite datoteke e-gradiva na strežnik digitalne knjižnice. Prenesti je potrebno vsaj predstavitveno datoteko (PDF). Prenos...

- Zahtevajte poročilo detektorja podobnih vsebin A. Vantevajte porocilo detektorja podobnih vsebin<br>Neše zaključno delo bo primerjano z obsežno bazo različnih del, rezultate boste vi, vaš mentor in komentor prejeli po elektronski<br>Dočti pošti. Poročilo detektorja podobnih vsebin...
- Objava e-gradiva
- 5. Egradivo<br>D. Egradivo bo bojavljeno v elektronski obliki, ko bodo knjižničarji ugotovili skladnost oddanega gradiva s pravili za objavo. Po<br>objavi o gradivo gradivo podatkov na bo voš mogoše. objavi e-gradiva sprememba podatkov ne bo več mogoča

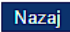

Slika 6: Pregled postopka oddaje zaključnega dela in dostop do posameznega koraka

- 7. Študent v DKUM o svojem zaključnem delu izbere oz. vnese osnovne podatke:
	- jezik zaključnega dela (jezik dela in jezik povzetka),
	- naslov zaključnega dela (v dveh izbranih jezikih),
	- povzetek zaključnega dela (v dveh izbranih jezikih),
	- ključne besede, ki se jih loči z vejico (v dveh izbranih jezikih),
	- mentorje in somentorje brez strokovnih ali znanstvenih naslovov,
	- kraj in leto izdaje.

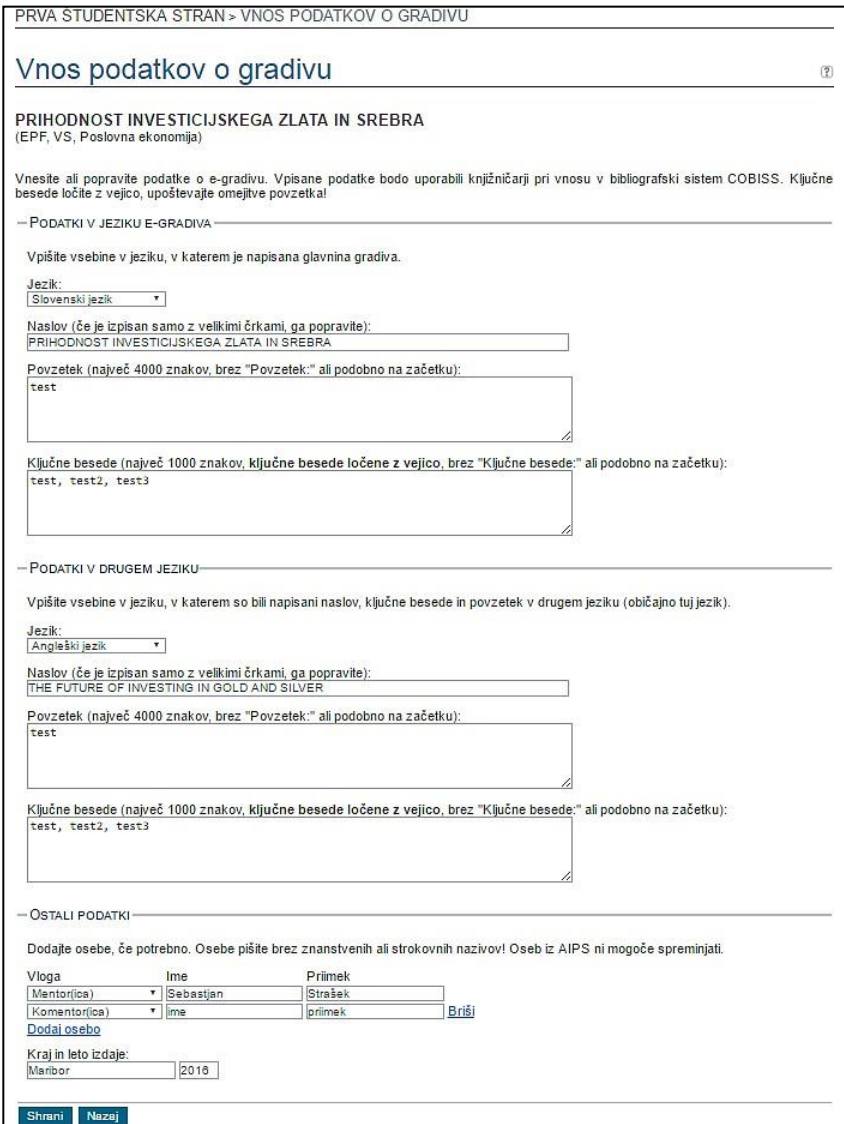

Slika 7: Vnos podatkov o zaključnem delu

8. Študent v DKUM odda elektronsko obliko zaključnega dela v formatu PDF/A, ki mora biti identična s tiskanim izvodom zaključnega dela. Po želji lahko odda eno datoteko izvornega formata (npr. DOC) in eno datoteko formata ZIP, ki zajema vse priloge, ki se ne nahajajo v tiskani verziji, npr. izvorne datoteke slik, diagramov, modelov, programsko kodo ali ostalo, kar naj bi spadalo k zaključnem delu.

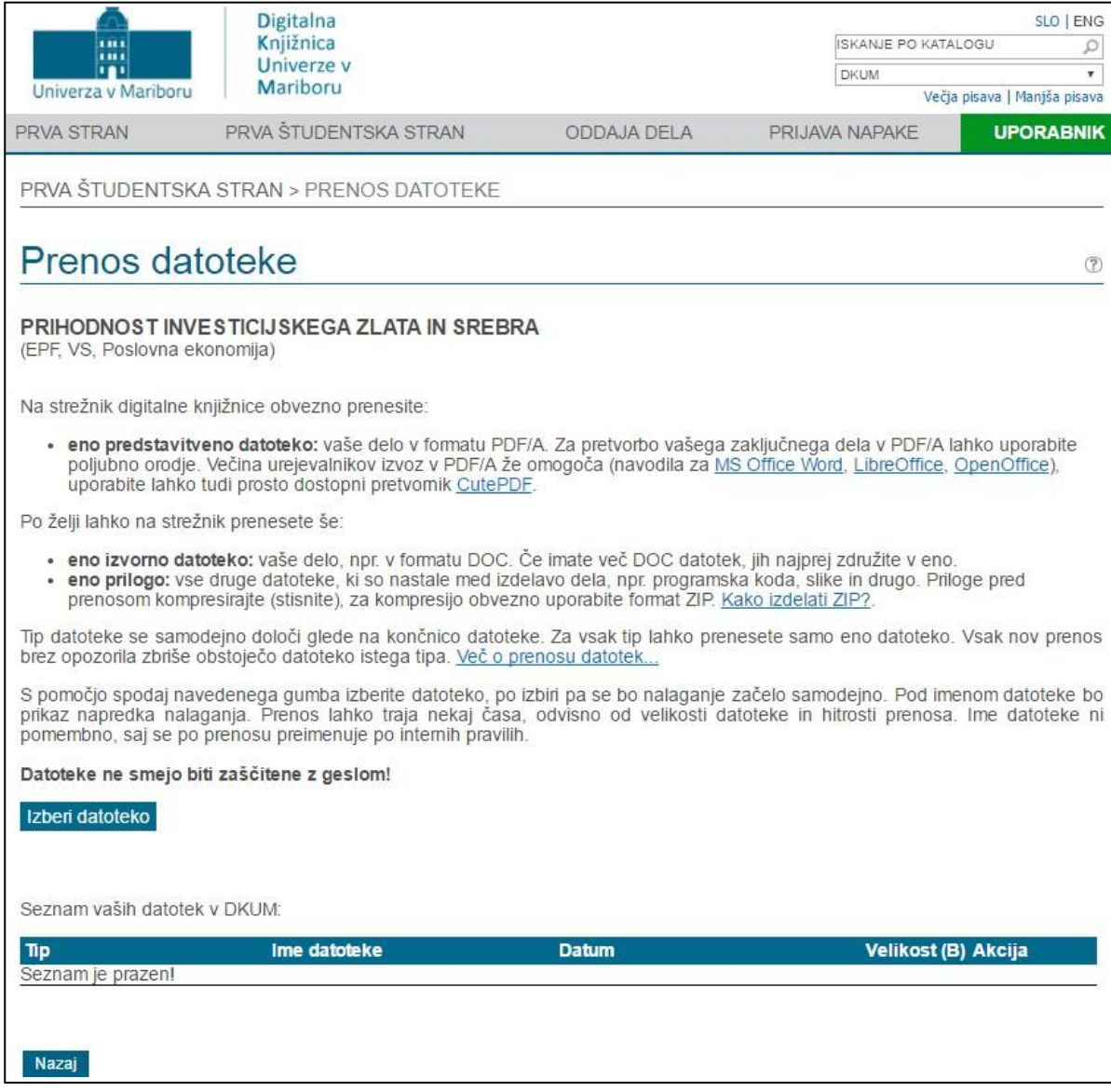

Slika 8: Prenos datoteke

- 9. Študent sam sproži detektor podobnih vsebin. Za preverjanje podobnosti vsebine zaključnih del se upoštevajo Navodila o preverjanju podobnosti vsebine elektronske oblike zaključnega dela z drugimi deli.
- 10. Ko mentor (in/ali morebitni somentor) potrdi vsebino in obliko zaključnega dela ter se strinja s poročilom o preverjanju podobnosti vsebine zaključnega dela z drugimi deli, pomeni, da ste oddali končno verzijo elektronske oblike zaključnega dela. Mentor študentu sporoči, da lahko natisne izjavo o ustreznosti zaključnega dela (priloga 3 Pravilnika o postopku priprave in zagovora zaključnega dela na študijskih programih prve in druge stopnje Univerze v Mariboru ali priloga 6 Pravilnika o doktorskem študiju na Univerzi v Mariboru), ki jo mentor (in morebitni somentor) podpiše.

11. Študenti 1. in 2. stopnje izpolnjeno izjavo o avtorstvu zaključnega dela, ki se generira v DKUM, natisnete, podpišete in vključite v elektronski izvod zaključnega dela. Študent lahko izjavo izpolni tudi sam. V ta namen so na spletni strani DKUM (stran »oddaja študentskih del«) na voljo prazne izjave. V kolikor študent odda zaključno delo tudi v tiskani obliki, mora biti v tiskani in elektronski izvod vezana tudi izjava o istovetnosti tiskane in elektronske oblike zaključnega dela.

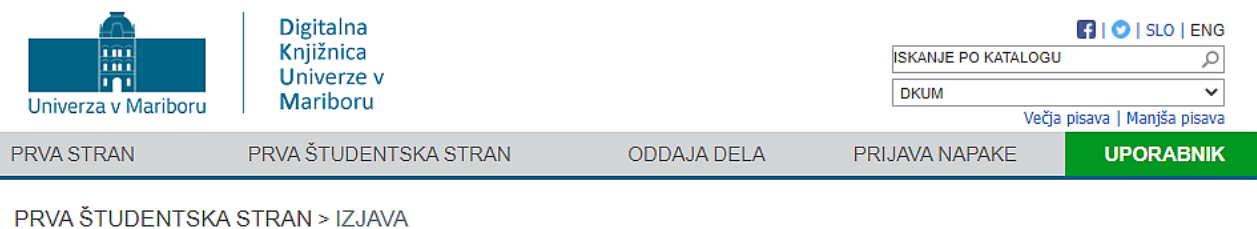

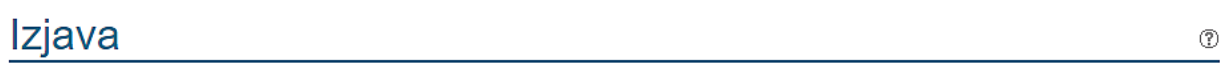

Testno zaključno delo

(FERI, MAG, Medijske komunikacije)

Pred objavo zaključnega dela je potrebno oddati izpolnjeno izjavo o avtorstvu zaključnega dela. Izjavo natisnite, podpišite in vključite v elektronski izvod zaključnega dela. Izpolnjeno izjavo lahko prenesete s klikom na "Prenesi izpolnjeno izjavo o avtorstvu", če ste pravilno opravili prvi korak oddaje zaključnega dela. Izjavo lahko izpolnite ročno sami, prazno izjavo dobite tukaj (9)

#### Prenesi izpolnjeno izjavo o avtorstvu

Če boste poleg elektronske verzije oddali še tiskano verzijo zaključnega dela, zgoraj navedeni obrazec vežite tudi v tiskano verzijo.<br>Dodatno izpolnite še izjavo o istovetnosti tiskane in elektronske oblike zaključnega del obe verziji zaključnega dela. Izpolnjeno izjavo lahko prenesete s klikom na "Prenesi izpolnjeno izjavo o istovetnosti", če ste pravilno opravili prvi korak oddaje zaključnega dela. Izjavo lahko izpolnite ročno sami, prazno izjavo dobite tukaj (2.

Prenesi izpolnjeno izjavo o istovetnosti

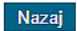

### Digitalna knjižnica Univerze v Mariboru | dkum@um.si

Slika 9: Povezave do izjave o avtorstvu in do izjave o istovetnosti tiskane in elektronske oblike

zaključnega dela

- 12. Študenti 3. stopnje izpolnjeno izjavo o avtorstvu in istovetnosti tiskane in elektronske oblike zaključnega dela, ki se generira v DKUM, natisnete, podpišete in vključite v elektronski izvod zaključnega dela. Študent lahko izjavo izpolni tudi sam. V ta namen so na spletni strani DKUM (stran »oddaja študentskih del«) na voljo prazne izjave.
- 13. Študent je dolžan najkasneje v roku 14 dni po zagovoru zaključnega dela oddati končno verzijo zaključnega dela v elektronski obliki za objavo v DKUM.
- 14. Po preteku 14-ih dni po zagovoru zaključnega dela oddaja elektronske oblike zaključnega dela ni več mogoča. V primeru nujnih popravkov po zagovoru lahko pristojni referat članice v roku 14 dni od zagovora študentu omogoči naknadno oddajanje nove različice zaključnega dela v DKUM.
- 15. Knjižnica pristojne fakultete javno objavi zaključno delo v DKUM.

Odiava

## **III. Začasna nedostopnost zaključnega dela**

- 1. Vsebina zaključnega dela je lahko zgolj izjemoma začasno nedostopna zaradi naslednjih razlogov:
	- zaščite poslovnih skrivnosti,
	- zaščite rezultatov zaradi uveljavljanja pravic intelektualne lastnine,
	- zagotavljanja varnosti ljudi in narave,
	- varovanja tajnih podatkov.

2. Mentor in študent pisno prošnjo za odobritev začasne nedostopnosti zaključnega dela pred oddajo tiskane in elektronske oblike dela naslovita na dekana članice. Prošnja mora vsebovati utemeljitev razloga za začasno nedostopnost vsebine zaključnega dela in predlog glede trajanja začasne nedostopnosti. Prošnji morajo biti priložena tudi ustrezna dokazila.

3. Dekan članice lahko prošnji ugodi in izda sklep o začasni nedostopnosti vsebine zaključnega dela s katerim določi trajanje začasne nedostopnosti, ki pa ne sme biti daljše od 3 let od zagovora. V primeru, da prošnji ne ugodi, izda sklep o zavrnitvi. Odločitev dekana je dokončna. Sklep,s katerim dekan članice prošnji ugodi ali jo zavrne, se vroči študentu, mentorju in pristojnemu referatu članice ter priloži elektronskemu in tiskanim izvodom zaključnega dela.

4. V obdobju, v katerem je vsebina zaključnega dela v elektronski obliki nedostopna, so v DKUM javnosti vidni le bibliografski podatki o delu, v programski opremi za preverjanje podobnosti vsebin pa je delo označeno kot »zasebni vir«.

5. Začasno nedostopnost tiskane in elektronske oblike zaključnega dela zagotovi knjižnica članice UM in UKM kot prejemnica obveznih izvodov publikacij, in sicer po prejemu tiskanega izvoda zaključnega dela. Začasna nedostopnost elektronske oblike zaključnega dela se zagotovi v DKUM. Zaključno delo mora biti nedostopno do datuma, ki je določen v sklepu dekana članice.

6. V skladu z določili Pravilnika o postopku priprave in zagovora zaključnega dela na študijskih programih prve in druge stopnje Univerze v Mariboru ter Pravilnika odoktorskem študiju na Univerzi v Mariboru trajen umik javne objave zaključnega dela ni mogoč.